The Master<br>Genealogist

## **Mike's Monthly TMG Tips**

Ottawa TMGUG 2 May 2015

# TMG 9.05

TMG 9.05 is available. Download directly

- [http://whollygenes.swmirror.com/](http://whollygenes.swmirror.com/tmg9setup.exe) tmg9setup.exe (US version)
- [http://whollygenes.swmirror.com/](http://whollygenes.swmirror.com/tmg9uksetup.exe) tmg9uksetup.exe (UK version)

[Change Log: www.whollygenes.com/files/](http://www.whollygenes.com/files/changelog.rtf) changelog.rtf

# TMG problems

- Go to the list archives Search link here: [http://archiver.rootsweb.ancestry.com/](http://archiver.rootsweb.ancestry.com/cgi-bin/search?path=TMG) cgi-bin/search?path=TMG
- Simply type in the first (`Body') field
- No need to enter a date or any other info
- Click on Search
- You have your answer

# John Cardinal on Photos

- Using internal exhibits is a bad idea.
	- They expand the size of your TMG projects considerably, and make it difficult to share a backup of your project with someone else.
	- They are hard to edit with anything other than TMG's image editing tools, and those are limited. Granted, you can edit them before you add them to TMG and then leave them alone.
	- Exhibits rarely change, so they don't need to be included in backups, but internal exhibits are included in backups and take up most of the space.
- Second Site does not support internal images.
- Recommendation: use external exhibits and make backup copies outside of TMG, with whatever backup method you already use for digital images that are not used as exhibits.
- I would not use uncompressed TIFF images. You can save an uncompressed TIFF of the image, but I recommend JPG for image exhibits of people. The files will be much smaller, and loss of quality due to JPGs compression will not be noticeable.

## John Cardinal on Photos

- 150x150 pixels is a little small. Many photographs will have an aspect ratio of 4:5, so consider using a target of 200x250 and then using 200x200 when the original image is square. TMG will downsize the images, if necessary, when they are added to your output. 200x250 will work nicely in Second Site, and it will also downsize the image if you want it to be smaller
- I keep the width constant and let the height vary when I want to retain the original aspect ratio. I chose that approach based on how the output looks in Second Site where the narrative text flows to one side of the image. I didn't like the way the page looked when the image was wide and the text to the right of the image was squeezed to a somewhat thin column

### Split Memos and Citations-Terry Reigel

- All the memo fields in TMG, which include the Tag Memo, Citation Detail, Citation Memo, Source Comments, and Repository Memo, can be "split." This is done by dividing the text for each segment with two vertical bars, like this: this is some text||this is different text||this is still different text
- The various segments can be placed into the output with the appropriate Sentence Variables or Source Elements: [M1], [M2], [M3], etc., or [CD1], [CD2], [CD3], etc.

### Split Memos and Citations-Terry Reigel

- Splitting the Memo is useful in several cases:
	- separating parts of the memo text with other Variables or text in the Sentence, for example in this Sentence for a Land Buy Tag:

[P] <purchased|and [PO] purchased> <[M1]><[L]><[D]><, [M2]> Here the first segment would describe the property - "100 acres on the river" - while the second would tell more about the transaction - "from John Doe for \$150."

– can also be used to provide different memo text for different persons in the Tag. For example you can have different text for each of the two Principals - "with his wife||with her husband" - or different text for Principals and Witnesses.

## Automated Backup

- It's dangerous to allow any automated backup or synchronizing software to access your TMG data files directly. There is a basic incompatibility between the way database programs do files and the way backup programs do files, and you run the risk of corrupting your data. (Even if the data is intact, a mismatch between files can render the data useless.)
- But make frequent `within-TMG' backups of your data, then copy these .sqz files to a folder which the backup program accesses.

*The Chicago Manual of Style,* 16th ed. (Chicago: University of Chicago Press, 2010), 476

Apostrophes do not belong in plurals: To make a plural, generally you add an *s* or *es*. No apostrophe*.* The same rule applies when you are referring to a decade, say, the **1920s.**

If, you decide to drop the 19 from 1920s, you would insert an apostrophe to show that something is missing: the **'20s**. (After all, that is one of the apostrophe's jobs: to show that something has been removed.)

**Centuries:** When discussing the century, spell the ordinal number: **seventeenth** century; **twenty-first** century

When using the century as an adjective preceding a noun, use a hyphen between the number and the word *century*: **seventeenth-century** artifacts; **eighteenth-century** migration patterns; **twenty-first-century** fashions

*The Chicago Manual of Style,* 16th ed. (Chicago: University of Chicago Press, 2010), 476

- **Specific dates:** In genealogical writing, use the day-month-year style, which requires no comma: 10 April 1909
- TMG allows you to pick the date format in your report options.

*The Chicago Manual of Style,* 16th ed. (Chicago: University of Chicago Press, 2010), 476

- **Range of years and double dating:** When expressing a range of years with a dash between the years, pick one of two styles: the full-number style, giving each numeral, or the abbreviated style. Be consistent!
	- Full-number style: 1894–1895; 1900–1901
	- Abbreviated style: 1894–95 **but** 1900–1; 1899–1901
- TMG spells out the range of years: **between** *date* **and** *date or* **from** *date* **to** *date*

*The Chicago Manual of Style,* 16th ed. (Chicago: University of Chicago Press, 2010), 476

- When expressing double dates (necessitated by the switch from the Julian to the Gregorian calendar), use a slash between the years, and use either the final digit of the second year or the final two digits. Again, be consistent!
	- 1715/6; 1722/3, **or**
	- 1715/16; 1722/23 **but** 1700/1 (not 1700/01)
- TMG produces: 24 Feb 1690/91

### Ottawa Zoomer Show 2015

The Ontario Genealogical Society, the British Isles Family History Society of Greater Ottawa (BIFHSGO) and the City of Ottawa Archive have again taken a booth at the Ottawa Zoomer Show to be held 9-10 May at the Shaw Centre [\(Ottawa Convention Centre\) downtown: http://](http://www.zoomershow.com/events/ottawa2015/) www.zoomershow.com/events/ottawa201[5/.](http://www.zoomershow.com/events/ottawa2015/)

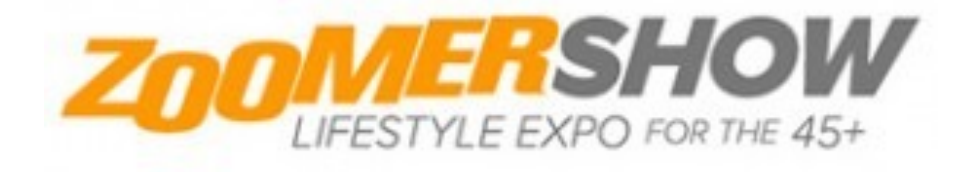

#### FOR FREE TICKETS :

[https://www.eventbrite.ca/e/zoomershow-ottawa-2015](https://www.eventbrite.ca/e/zoomershow-ottawa-2015-tickets-14656167993?discount=FaceBookOttawa2015) tickets-14656167993?discount=FaceBookOttawa2015

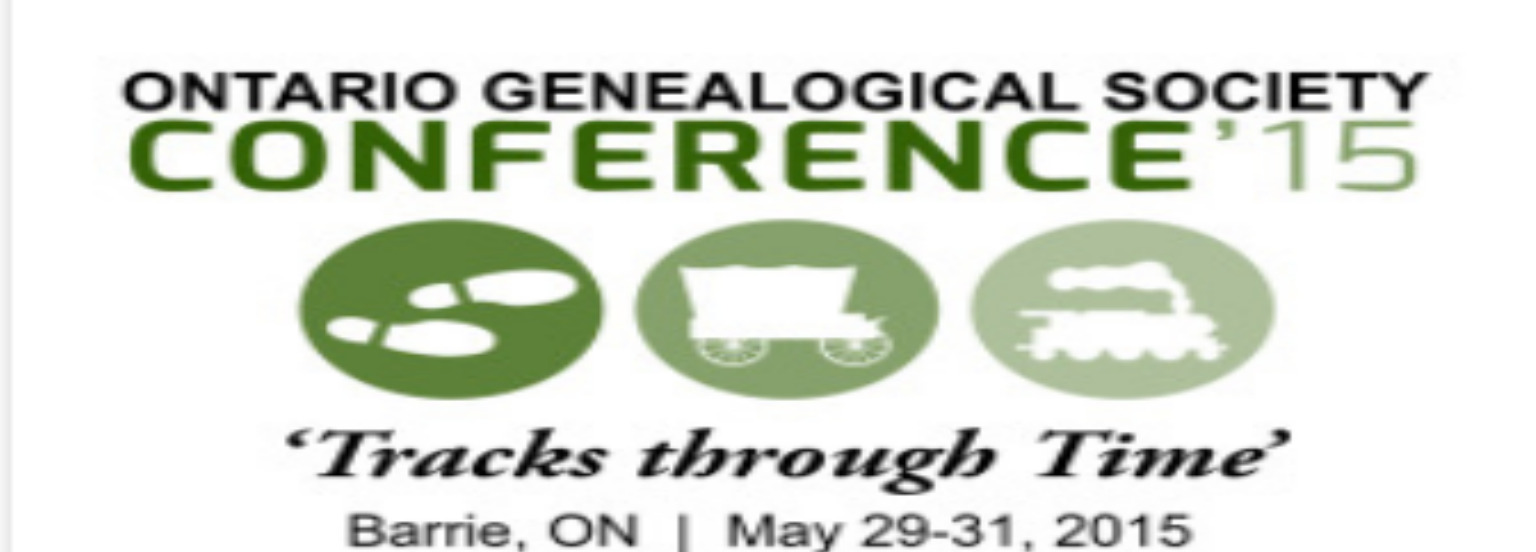

Georgian College

Barrie, ON

Mark Your Calendars - May 29 to 31 2015

http://www.ogs.on.ca/conference/

### **OGS Conference 2017**

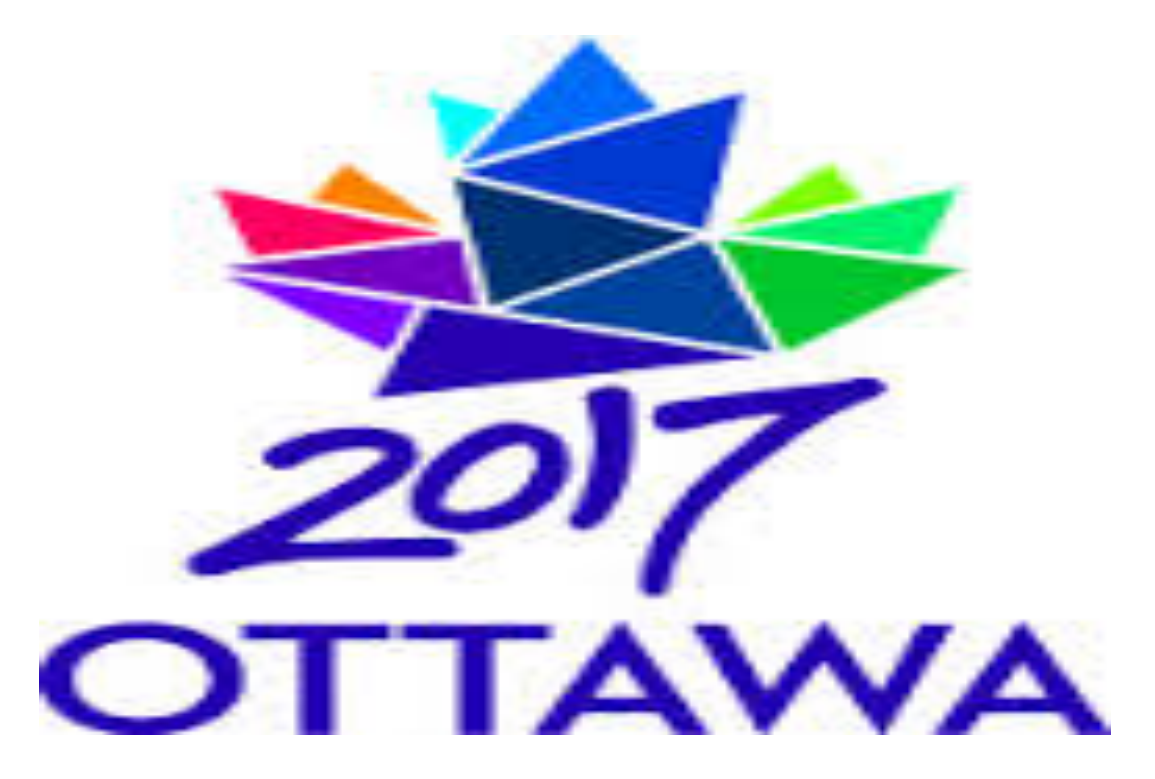

#### "OUR CANADA – YOUR FAMILY: BUILDING A NATION" E-mail: conference2017@ogs.on.ca

Copyright (2007) The Ontario Genealogical Society www.ogs.on.ca